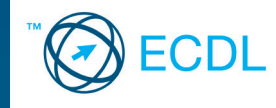

## Przetwarzanie tekstów

# MIROSŁAWA KOPERTOWSKA-TOMCZAK

WYDAWNICTWO NA  $\overline{O}$ E

5. K ST84

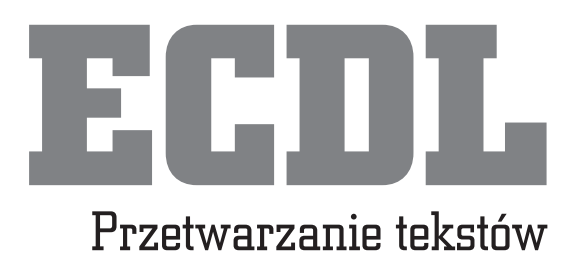

## MIROSŁAWA KOPERTOWSKA-TOMCZAK

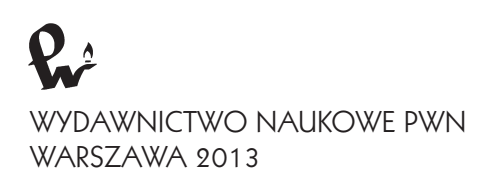

Projekt okładki i stron tytułowych **Tadeusz Walczak**

Redakcja **Krystyna Knap**

Skład komputerowy **Krzysztof Świstak**

Copyright © by Wydawnictwo Naukowe PWN SA Warszawa 2009

ISBN 978-83-01-15990-0

Wydanie I – 2 dodruk

Wydawnictwo Naukowe PWN SA tel. 22 69 54 321; faks 22 69 54 288 infolinia 801 33 33 88 e-mail: pwn@pwn.com.pl www.pwn.pl

# **Spis treści**

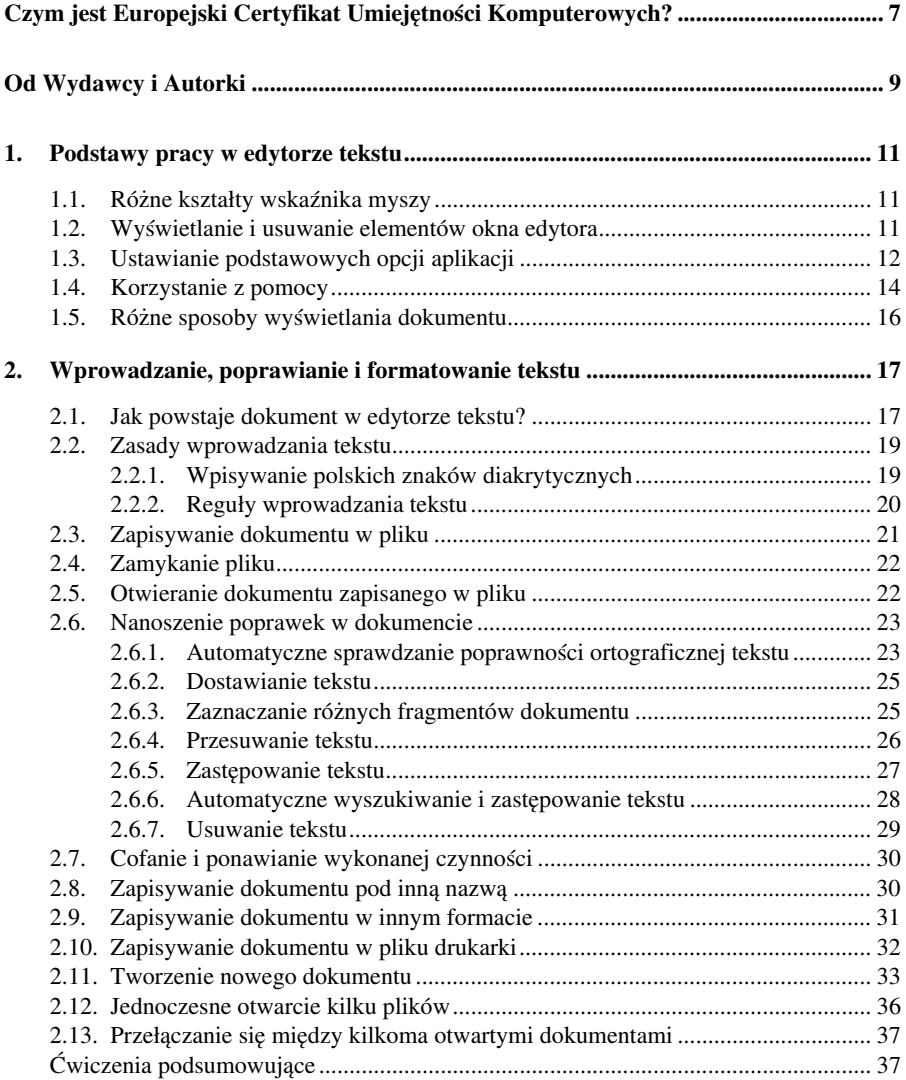

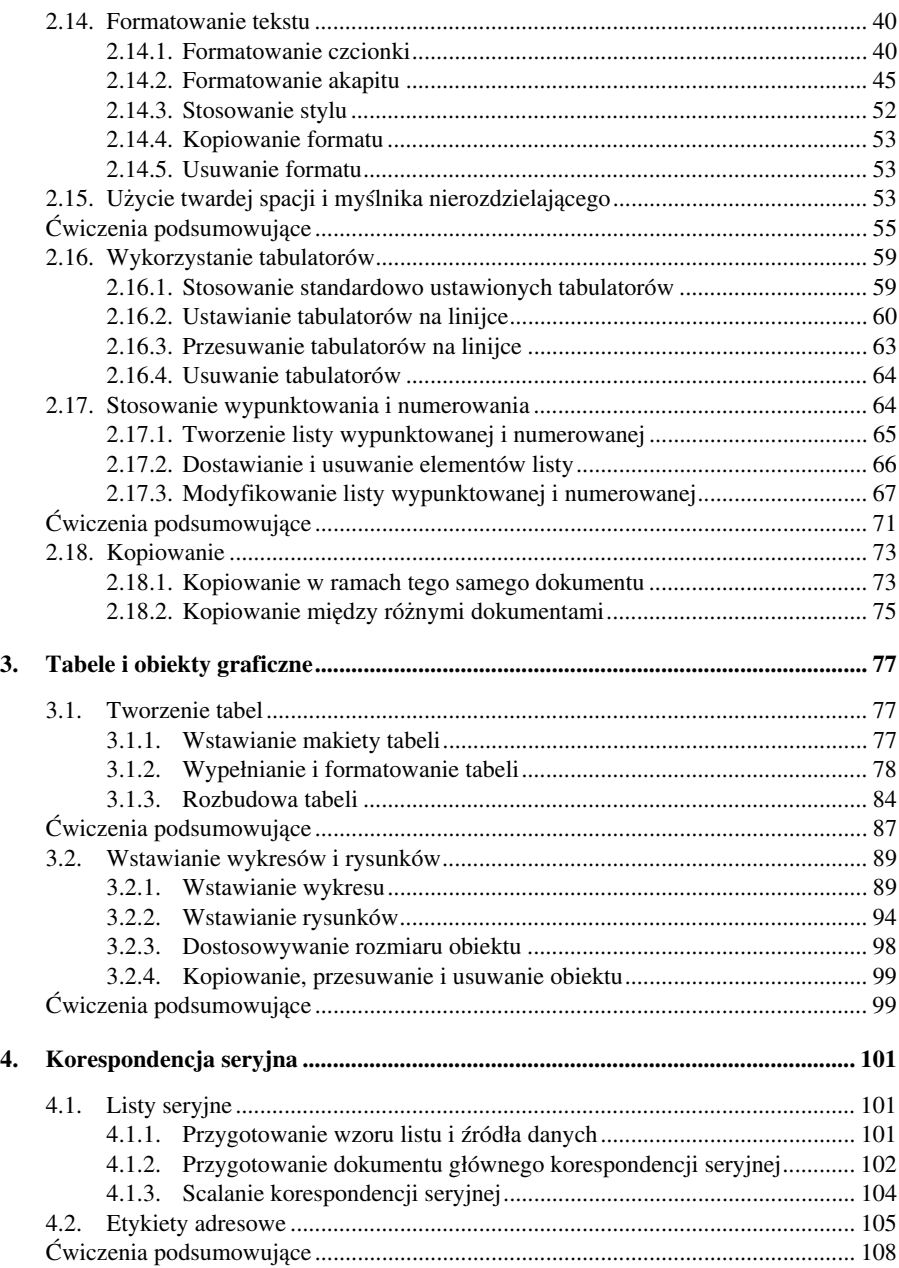

#### Spis treści

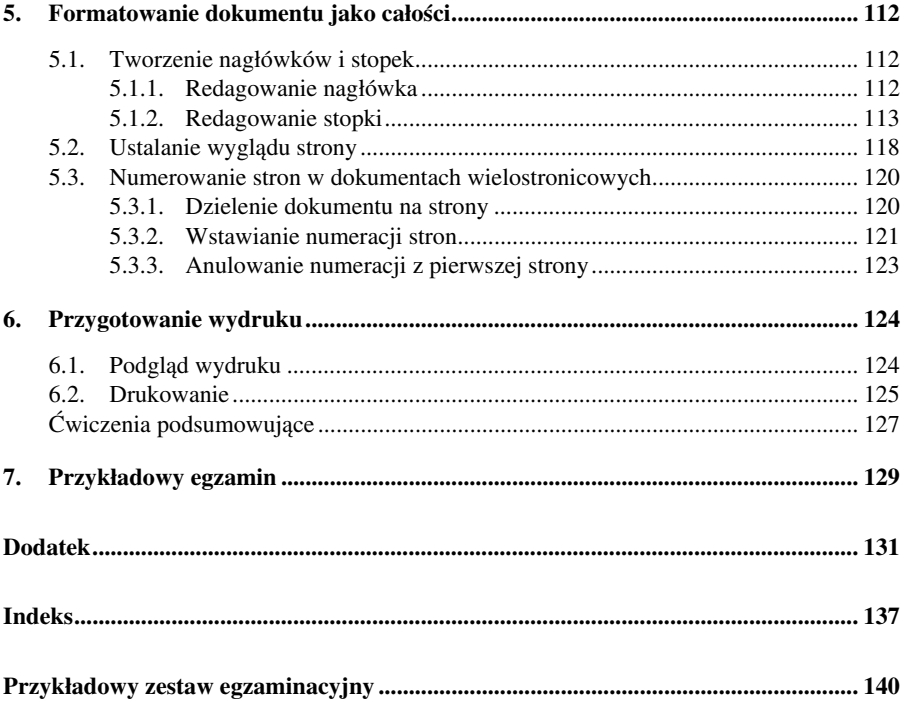

#### $5\quad\textcircled{5}$

## **Czym jest Europejski Certyfikat Umiejętności Komputerowych?**

Europejski Certyfikat Umiejętności Komputerowych (European Computer Driving Licence – w skrócie ECDL) jest akcją Stowarzyszenia Europejskich Profe− sjonalnych Towarzystw Informatycznych (Council of European Professional In− formatics Societies – CEPIS), która ma na celu ujednolicenie i sprawdzenie wia− domości z podstaw obsługi komputera.

Problem oceny umiejętności informatycznych jest związany z postępującą komputeryzacją i wymaganiami ze strony pracodawców pod adresem potencjal− nych pracowników. Dziś już bowiem nie wystarcza umiejętność wykonywania czynności związanych z zapisywaniem dokumentu na dysku czy też wprowadza− niem danych. Coraz bardziej liczą się praktyczne umiejętności korzystania z róż− nych programów komputerowych usprawniających prace biurowe oraz wiedza pozwalająca na samodzielną pracę i stałe doskonalenie swoich umiejętności. Wiele z tych umiejętności można zdobyć w ramach kursów komputerowych, jednak licz− ne publikacje dotyczące nowoczesnego oprogramowania, częstsza niż niegdyś potrzeba kontaktu z komputerem, nie tylko w pracy, ale również we własnym do− mu, skłania wiele osób do samodzielnego zgłębiania wiedzy informatycznej. Po− wstaje pytanie, w jaki sposób ocenić umiejętności zdobyte w tak różny sposób i kto ma to uczynić?

Inicjatywa wydawania tzw. Europejskiego Certyfikatu Umiejętności Kompute− rowych, czyli jednolitego w skali kraju certyfikatu zaświadczającego, że jego po− siadacz ma podstawowe umiejętności w zakresie obsługi komputera i potrafi je efektywnie wykorzystać w codziennej pracy, jest właśnie odpowiedzią na to pyta− nie. Pomysł certyfikatu ECDL zrodził się w Finlandii w 1992 roku, potem został z powodzeniem przeniesiony na grunt Zjednoczonej Europy, a teraz zdobywa i Pol− skę. Począwszy od 1997 roku Polskie Towarzystwo Informatyczne przeprowadza egzaminy w naszym kraju i wydaje stosowne certyfikaty zgodne z europejskimi standardami i honorowane w całej Zjednoczonej Europie.

Aby otrzymać ECDL, trzeba w ciągu trzech lat zdać siedem egzaminów z na− stępujących dziedzin: "Podstawy technik informatycznych i komunikacyjnych", "Użytkowanie komputerów", "Przetwarzanie tekstów", "Arkusze kalkulacyjne",

"Bazy danych", "Grafika menedżerska i prezentacyjna", "Przeglądanie stron internetowych i komunikacja". Złożenie każdego egzaminu jest odnotowywane na Europejskiej Karcie Umiejętności Komputerowych. Po zdaniu ostatniego egzaminu zdający wysyła Kartę do Polskiego Biura ECDL, gdzie jest ona wymieniana na Europejski Certyfikat Umiejętności Komputerowych.

W celu ułatwienia chętnym zdobycia certyfikatu ECDL, Wydawnictwo Nau− kowe PWN/MIKOM proponuje serię książek, z których każda jest poświęcona jednemu z siedmiu wyżej wymienionych obszarów tematycznych egzaminu. Seria jest sygnowana przez Polskie Towarzystwo Informatyczne oraz Stowarzyszenie Europejskich Profesjonalnych Towarzystw Informatycznych.

Dostępne są zeszyty opisujące wszystkie moduły ECDL, zgodnie z programem obowiązującym od 2007 roku. Komplet obejmuje siedem zeszytów, które można zakupić w księgarniach lub zamówić bezpośrednio w wydawnictwie.

## **Od Wydawcy i Autorki**

Prezentujemy Państwu kolejną książkę z serii "Europejski Certyfikat Umiejętności Komputerowych". Jest to wydanie zmienione, uwzględniające nowe wersje edytorów tekstu, zawierające ćwiczenia i przystosowane do nowych wymogów egzaminacyjnych.

Książka dotyczy pracy z edytorem tekstu, a jej zadaniem jest pomóc Czytelni− kowi w zgłębieniu zasad przygotowania dokumentów jedno− i wielostronicowych, wykonywania tabel i wykresów oraz usprawniania prac biurowych dzięki wyko− rzystaniu szablonów dokumentów i narzędzi korespondencji seryjnej. Zadaniem książki jest również pomoc w przygotowaniu się do egzaminu sprawdzającego poziom praktycznych umiejętności w korzystaniu z komputerowych edytorów tekstu – egzaminu na Europejski Certyfikat Umiejętności Komputerowych.

W książce przyjęto założenie, że zasady korzystania z edytora tekstu będą pre− zentowane w taki sposób, żeby mogły z nich korzystać w miarę możliwości osoby pracujące z różnymi programami. Niestety, wiele zagadnień, zwłaszcza tych bar− dziej zaawansowanych, w różnych programach realizuje się w odmienny sposób. W związku z tym zdecydowano się na przedstawienie ich w oparciu o najnowszą na polskim rynku wersję popularnego edytora tekstu – Microsoft Word 2007. Na− zwy kluczowych pojęć i definicje przytaczane są zgodnie z konwencją tego właśnie programu. Jednak na końcu książki Czytelnik znajdzie dodatek, w którym przed− stawiono porównanie dostępu do używanych w opisywanych zagadnieniach opcji w edytorach: Microsoft Word 2007 oraz wcześniejszych wersjach Microsoft Word.

Jakkolwiek wytyczne CEPIS i przewidywana forma egzaminu wpłynęły na dobór i układ przedstawionej w książce tematyki, to jednak z pewnością publikację tę można polecić tym wszystkim, którzy lubią i potrafią uczyć się sami oraz pragną zdobyć wiedzę i umiejętności związane z pracą w edytorze tekstu na poziomie podstawowym. Wszystkie tematy zostały wyjaśnione na konkretnych przykładach zaczerpniętych z praktyki zawodowej różnych profesji. Dodatkowo na zakończenie każdego większego hasła tematycznego Autorka proponuje zestaw ćwiczeń utrwa− lających omówiony materiał i przeznaczonych do samodzielnego wykonania przez Czytelnika. Zarówno przykłady, jak i ćwiczenia są bogato ilustrowane. Rysunki mają na celu ułatwienie zrozumienia nowego materiału, a w przypadku ćwiczeń samodzielnych, dają możliwość sprawdzenia poprawności wykonanego zadania.

Zakłada się, że osoba sięgająca po niniejszą książkę posiada podstawową wie− dzę na temat pracy w systemie operacyjnym (Windows), jak również, że przed przystąpieniem do lektury na dysku twardym zostanie utworzony katalog (folder) roboczy o nazwie **egzamin**. Zaleca się, aby Czytelnik zapoznawał się z materiałem i wykonywał proponowane ćwiczenia w kolejności ich występowania, a także zapisywał je w plikach o podanych nazwach z uwagi na to, że do większości pli− ków występują odwołania w ramach wprowadzania kolejnych nowych wiadomości lub dalszych ćwiczeń samodzielnych. Również w trakcie omawiania kolejnych przykładów wiedza przekazana wcześniej, a potrzebna do wykonania czynności pomocniczych, nie jest przytaczana ponownie. Uczący się jest proszony o wykonanie tego typu czynności samodzielnie, zaś miejsca te są w książce oznaczone sym− bolem . Tam, gdzie mogą pojawić się trudności, polecenia opatrywane są dodat− kowymi uwagami, zaś informacje szczególnie ważne są wyróżnione szarym tłem.

Czytelnik może skorzystać z plików ćwiczeniowych umieszczonych na stronie internetowej wydawnictwa. Pliki zawierają jedynie początkowy tekst potrzebny do wykonania zadań związanych z modyfikacją treści czy formatowaniem. Nazwy plików na stronie internetowej odpowiadają nazwom nadawanym podczas zapisy− wania ćwiczeń wykonanych w trakcie pracy z książką.

> Dziękujemy, że wybrali Państwo naszą książkę. Życzymy wytrwałości w samodzielnym zdobywaniu wiedzy oraz powodzenia na egzaminie!

## **1. Podstawy pracy w edytorze tekstu**

#### **1.1. Różne kształty wskaźnika myszy**

We współczesnych programach komputerowych wiele czynności wykonuje się za pomocą myszy, klawiatura wspomaga jedynie działania wykonywane myszą i optymalizuje techniki pracy w środowisku aplikacji. Z tego względu podczas pracy należy zwracać baczną uwagę na *kształt wskaźnika myszy*. Zmienia się on w zależności od tego, jaki element w oknie programu lub dokumentu pokazuje mysz. W edytorze tekstu Word podstawowymi kształtami są biała strzałka – mysz pokazuje element okna programu, np. menu lub przycisk narzędziowy, oraz litera "duże I" – mysz wskazuje wtedy część okna symulującą "kartkę papieru" lub tekst dokumentu. Ponieważ od kształtu wskaźnika zależy w dużej mierze powodzenie wykonywanych czynności, zatem istotne dla wykonywanych operacji postaci wskaźnika myszy są w niniejszej książce wyróżnione podkreśleniem.

#### **1.2. Wyświetlanie i usuwanie elementów okna edytora**

Podczas pracy w każdym programie komputerowym szczególnie ważny jest dostęp do tych elementów okna, które mogą nie być widoczne bezpośrednio po uruchomieniu programu. Zdarza się to często zwłaszcza wtedy, gdy z komputera i programu korzysta wiele osób i każda z nich dostosowuje wygląd okna do wła− snych potrzeb.

Przede wszystkim przydaje się Wstążka zawierająca narzędzia edycyjne (w niższych wersjach Worda jej odpowiedniki w postaci menu i pasków narzędzio− wych) oraz linijki umożliwiające kontrolę szerokości marginesów strony i ustawia− nie tabulatorów.

Jeśli Wstążka jest zredukowana tylko do nazw kart, to każdorazowe kliknięcie karty wyświetla znajdujące się w niej grupy poleceń. Jeśli chcemy, aby Wstążka zawsze była widoczna w całości, należy kliknąć ją prawym klawiszem myszy i w menu podręcznym odwołać opcję **Minimalizuj Wstążkę**:

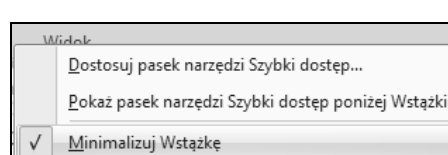

Aby linijki były widoczne w oknie programu, należy wybrać kartę **Widok** i w gru− pie **Pokazywanie/ukrywanie** zaznaczyć pole wyboru **Linijka**: . Polecenia wyświetlania niewidocznych elementów okna programu i dokumentu **Linijka** i **Paski narzędzi** w niższych wersjach Worda (MS Word 97 i MS Word 2000– 2003) zgromadzone są w menu **Widok** (patrz rysunek 1). Wskazanie myszą lub kliknięcie polecenia **Paski narzędzi** spowoduje wyświetlenie listy nazw pasków (lub okna dialogowego z taką listą). Paski, które są aktualnie widoczne na ekranie, oznaczone są symbolem  $\checkmark$  lub **x**. Kliknięcie nazwy paska nieopatrzonego takim symbolem spowoduje wyświetlenie paska, zaś kliknięcie nazwy, przy której wid− nieje symbol, spowoduje ukrycie paska. Podobne znaczenie ma symbol  $\checkmark$  lub jego brak z lewej strony polecenia **Linijka**.

.

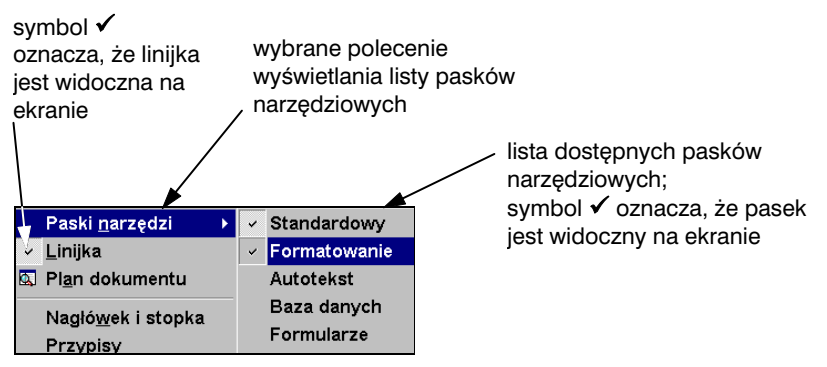

Rysunek 1. Fragment menu **Widok** w niższych wersjach Worda

#### **1.3. Ustawianie podstawowych opcji aplikacji**

Aby wszystkie tworzone dokumenty były domyślnie zapisywane w formacie

wcześniejszych wersji Worda, należy kliknąć **Przycisk pakietu Office** , a potem znajdujący się w prawym dolnym rogu otwartego menu przycisk  $\mathbb{B}$  Opgie programu Word, Skutkuje to otwarciem okna dialogowego, w którym w kategorii **Zapisywanie** w polu **Zapisz pliki w tym formacie** należy wybrać opcję **Do−**